## TCP/UDP-poortnummer op Cisco ONS 15454 J.

## Inhoud

[Inleiding](#page-0-0) [Voorwaarden](#page-0-1) [Vereisten](#page-0-2) [Gebruikte componenten](#page-0-3) **[Conventies](#page-1-0)** [TCP/UDP-poorten op ONS 15454](#page-1-1) [HTTP](#page-1-2) **[CORBA](#page-1-3)** [CTC gestart vanuit CTM Client Domain Explorer](#page-3-0) [Software Download/Backup/Restore Port op TCC \(NE\)](#page-3-1) [FTP](#page-3-2) [TELNET](#page-3-3) **[SNMP](#page-3-4)** [TL1](#page-4-0) **[DHCP](#page-4-1)** [NTP/SNTP](#page-4-2) [Gerelateerde informatie](#page-4-3)

## <span id="page-0-0"></span>**Inleiding**

Cisco ONS 15454 knooppunten gebruiken TCP/IP om met een verscheidenheid aan apparaten te communiceren, zoals Cisco Transport Controller (CTC) en Cisco Transport Manager (CTM). Dit document vat het havennummergebruik voor TCP/UDP samen om goed filteren te maken.

Opmerking: De informatie in dit document kan gewijzigd worden in toekomstige software- en hardwareversies.

## <span id="page-0-1"></span>Voorwaarden

## <span id="page-0-2"></span>Vereisten

Cisco raadt kennis van de volgende onderwerpen aan:

- Cisco ONS 15454.
- Inleiding aan TCP/IP.

### <span id="page-0-3"></span>Gebruikte componenten

De informatie in dit document is gebaseerd op de volgende software- en hardware-versies:

• Cisco ONS 15454.

De informatie in dit document is gebaseerd op de apparaten in een specifieke laboratoriumomgeving. Alle apparaten die in dit document worden beschreven, hadden een opgeschoonde (standaard)configuratie. Als uw netwerk live is, moet u de potentiële impact van elke opdracht begrijpen.

### <span id="page-1-0"></span>**Conventies**

Raadpleeg [Cisco Technical Tips Conventions \(Conventies voor technische tips van Cisco\) voor](//www.cisco.com/en/US/tech/tk801/tk36/technologies_tech_note09186a0080121ac5.shtml) [meer informatie over documentconventies.](//www.cisco.com/en/US/tech/tk801/tk36/technologies_tech_note09186a0080121ac5.shtml)

## <span id="page-1-1"></span>TCP/UDP-poorten op ONS 15454

De kaarten van de timing, communicatie en controle (TCC), of TCC2 of TCC+ vergemakkelijken de TCP/IP connectiviteit. De typen apparaten in deze lijst communiceren met de ONS 15454 knooppunten:

- CTC-werkstations
- CTM-servers/klanten
- TL1-apparaten
- DHCP-servers
- SNMP-beheerstation
- NTP/SNTP-servers

Havens zijn gegroepeerd op het type van de diensten, en de informatie die momenteel beschikbaar is. Poortnummers zijn vermeld voor beide eindpunten van de sessies voor TCP- en UDP. TCP wordt geïmpliceerd als UDP niet is gespecificeerd.

Wanneer het client poortnummer een willekeurig nummer is, verschijnt het als een willekeurig nummer. Het poortnummer op ONS 15454 verschijnt als NE:port number, indien het poortnummer is vastgesteld. Als een clientapparaat niet is gespecificeerd, verschijnt het als ELK.

Wanneer u TCP/IP-filtering implementeert, moet u eerst de filters in het lab evalueren om te bepalen of alle benodigde services nog beschikbaar zijn.

## <span id="page-1-2"></span>HTTP

Deze poort is voor HyperText Transfer Protocol (HTTP)-toegang.

CTC:any NE:80

### <span id="page-1-3"></span>**CORBA**

In de volgende paar delen, \* vertegenwoordigt een vast havenaantal dat u kunt vormen. \*\* vertegenwoordigt een proxy-poort in het bereik tussen 10240 en 12288.

Deze poort is voor Common Object Application Broker Architecture (CORBA) opdrachtverbinding. Standaard is 57790. U kunt deze poort naar de standaard IANA OP poort (683) of een door de gebruiker gedefinieerde constante configureren.

CTC:any NE:<ne-port>\*

#### CORBA-gebeurtenis-/alarmaansluiting

Deze poort is voor CORBA gebeurtenis en alarmverbinding. Hoewel deze poort standaard is toegewezen, kunt u deze poort configureren.

NE:any CTC:<ctc-port>\*

Proxy-instelling/controle

Met deze poort kunt u de proxy instellen en controleren.

CTC:any NE:1080

#### HTTP en CORBA voor proxy-doelen

Deze poort is bedoeld voor HTTP en CORBA voor proxy doelen.

CTC:any NE:<proxy-port>\*\*

#### CORBA-gebeurtenis-/alarmaansluiting bij proxy-doelen

Deze poort is voor CORBA gebeurtenis en alarmverbinding van proxy doelen.

NE:<proxy-port>\*\* CTC:<ctc-port>\*

#### CORB Luisterpoort op CTM Server (callback)

Deze poort is dynamisch (volgens de huidige functionaliteit), maar u kunt deze poort statisch maken. Voltooi de volgende stappen om een vaste poort op CORBA Luistener op CTM Server 3.0 te gebruiken:

- 1. Installeer CTM Server 3.0.
- 2. Log in als wortel aan de Solaris machine waar CTM Server is geïnstalleerd.
- 3. Verander de map in /opt/CiscoTransportManagerServer/bin.
- 4. Bewerk het **jne454.sh**-bestand om deze gebruikerseigenschap toe te voegen vóór de regel "Xbootconflict": Dong.orb.iioplistenerport=<Port Number> bijv.

Dong.orb.ioplistenerport=5555.Waarschuwing: sla het oorspronkelijke Jne454.sh-bestand op voordat u het wijzigt. Een niet juist aangepast jne454.sh bestand maakt uw NEs niet beschikbaar in CTM.

5. Start de CTM Server.

### <span id="page-3-0"></span>CTC gestart vanuit CTM Client Domain Explorer

CTC:any NE:port IIOP

NE:any CTC:port IIOP

CTC:any NE:80

U kunt één van beide poorten in CTC.INI (Windows) of .ctcrc (Unix) configureren als:

- Dynamisch (standaard).
- Standaard IANA OP-poort (683).
- Door de gebruiker gedefinieerde constante.

### <span id="page-3-1"></span>Software Download/Backup/Restore Port op TCC (NE)

CTC/CTM:any NE:9999 Software activeren en omkeren:

NE:any CTC/CTM: 9500 Opmerking: deze poort is dynamisch (9500 tot 9550) in CTM 3.0 en hoger.

## <span id="page-3-2"></span>FTP

#### Beheer

ANY:any NE:21

#### **Gegevens**

ANY:any NE:20

In release 3.3 en later verwerkt HTTP (TCP poort 80) bestandsoverdracht.

## <span id="page-3-3"></span>**TELNET**

ANY:any NE:23

<span id="page-3-4"></span>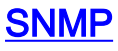

#### SNMP UDP-poorten

ANY: 161 NE: 162

# <span id="page-4-0"></span>TL1

#### Verouderde

ANY:any NE:2361

rauw

ANY:any

NE:3082 **TELNET** 

ANY:any NE:3083

<span id="page-4-1"></span>**DHCP** 

UDP-poorten

ANY:any NE:67/68

<span id="page-4-2"></span>NTP/SNTP

UDP-poorten

NE:any ANY:123

<span id="page-4-3"></span>Gerelateerde informatie

• [Technische ondersteuning en documentatie – Cisco Systems](//www.cisco.com/cisco/web/support/index.html?referring_site=bodynav)